Ash Nature

# iNaturalist User Guide

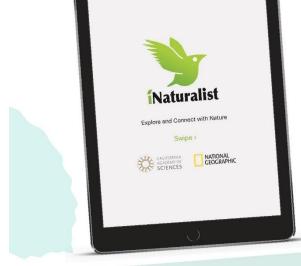

Year of Green Action

2019

# Step 1 - Download the app

- Before visiting, download the iNaturalist app from Google Play or the App Store.\*
- 2. Open the app, create a username and allow iNaturalist to access your location.
- Visit the projects tab, search for the 'AshNature' project and select 'Join'.
- For more information on how to prepare look at the 'AshNature' Top Tips'.

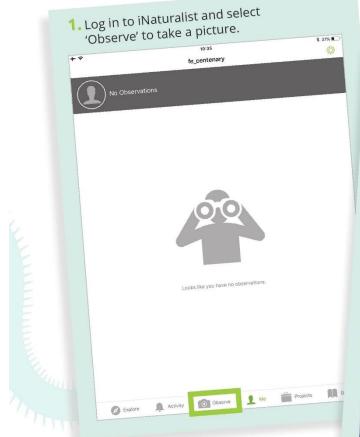

\*iNaturalist is an independent third party application. Please check their full privacy policy and terms of service before signing up.

- Step 2 Make an observation
  - Take a picture of your observation, making sure it fills the screen, press 'Next'.

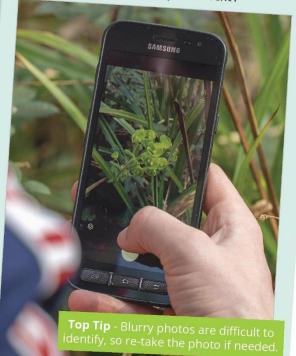

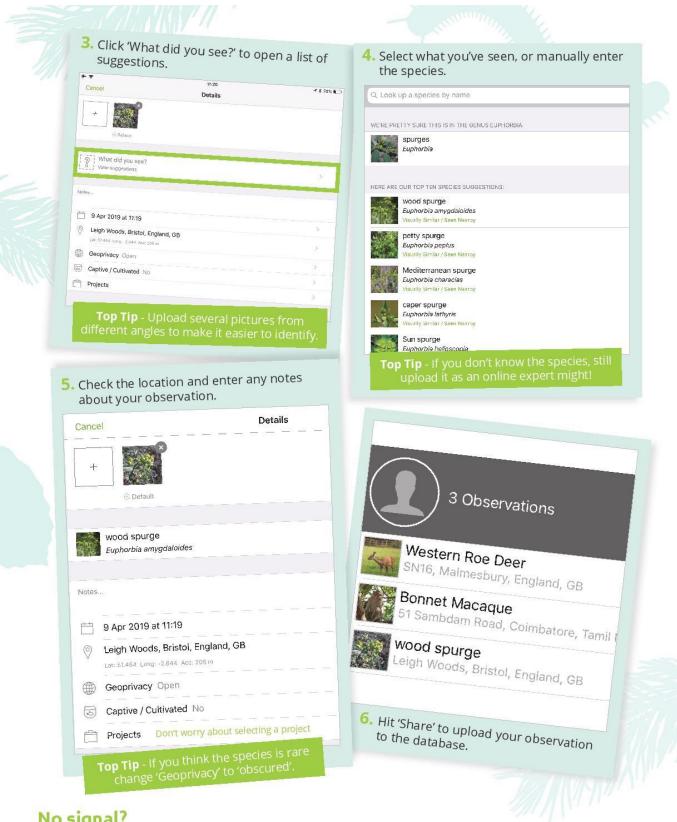

#### No signal?

Don't worry, your camera saves the date and location of your observation automatically. 'Share' them with the app when you are reconnected.

#### Tracks and sounds

Evidence of mammals can also be useful, so look out for tracks as you explore. If you are using an iphone, you can record birdsong to add later on the iNaturalist uploader using the import tool.

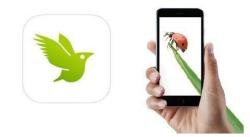

Here are a few handy hints to ensure you gain the most from your experience, whilst protecting yourselves and the species you are observing.

#### **Before your visit**

- Find a route please keep to your garden or to areas accessible to the public, such as Public Rights of Way.
- Clothing If you're going on an expedition, prepare for the outdoors. Bring sun cream, water and wet weather gear. Sturdy shoes and long trousers are recommended to provide protection from vegetation, ticks and other biting insects.
- **Download the iNaturalist guide** check out our <u>user guide</u> to help you.
- **Practice makes perfect** Whether you prefer to upload your pictures in the app or after the event, practicing will give you a feel of what works best for you
- Charge your device make sure you explore with a full battery!

#### Create your own iNaturalist account

- Visit iNaturalist.org
- Download the app from the AppStore or Google Play
- Sign In
- Start sharing your observations
- Get feedback from actual scientists, experts, and other naturalists
- iNaturalist is intended for wild living things, not for captured or cultivated species. If you somehow cannot resist
  uploading a photo of the latter, be sure to mark it as captured/cultivated before submitting. Definitely do not
  submit photos of people or pets!

#### **Making an observation**

- Stay focused Fuzzy pictures are difficult to identify. Hold your phone steady before you snap.
- **Tracks and sounds** Evidence of mammals can also be useful, so look out for tracks as you explore. If you are using an iphone, you can record birdsong to add later on the <u>iNaturalist uploader</u> using the <u>import tool</u>.
- Just one more! Try taking 2/3 pictures from different angles. This will make your find easy to identify.
- Stay sensitive Help us protect our forest wildlife by staying quiet on approach and standing at a respectful distance when taking pictures. Take care not to tread on the surrounding flora and fauna.

### **Uploading your pictures**

- **Blurry photo?** Your blurry photos will be difficult to identify so make good use of the 'notes' section. If you are taking part in a local event, ask an on-site expert to help you.
- **Species unknown?** The drop down menu has a range of options for you. If you can't find a match, upload your photo and take a guess using an online species identification chart. Even if you don't know what it is, a member of the online community might.
- **Signal breakdown?** Don't worry if you have no signal, your camera saves the date and location of your observation automatically. Simply use your phone's camera and upload your pictures when you are re-connected.
- Forgotten to upload your observations? You can upload your observations later: they will still count.

## Thank you for helping to protect our wildlife